# **Trial Project Documentation**

*Release 0.0.5*

**Axel Schmidt**

**Apr 28, 2020**

# Contents:

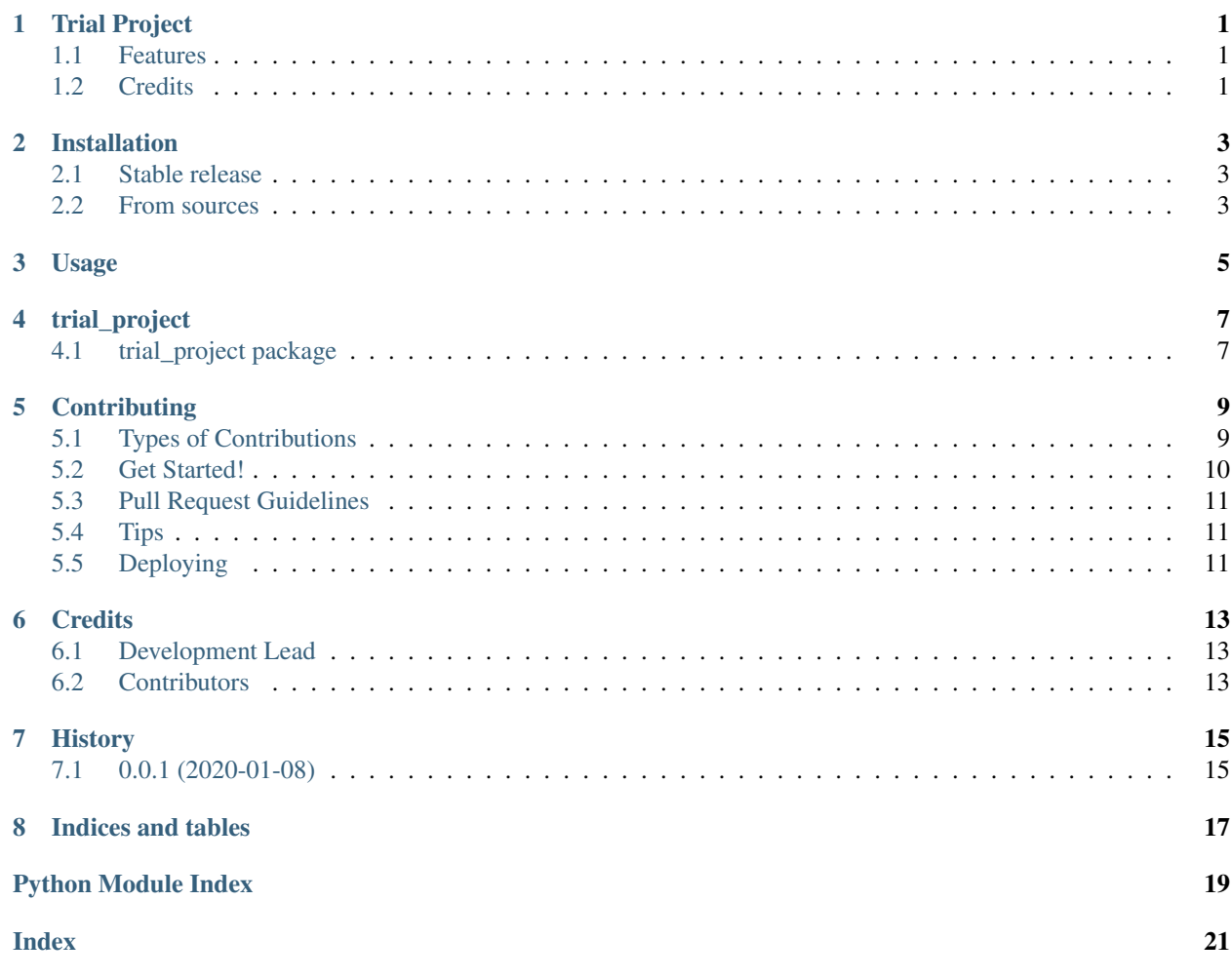

# Trial Project

<span id="page-4-0"></span>Testing of packagage building and uploading.

- Free software: MIT license
- Documentation: [https://trial-project.readthedocs.io.](https://trial-project.readthedocs.io)

## <span id="page-4-1"></span>**1.1 Features**

• TODO

### <span id="page-4-2"></span>**1.2 Credits**

This package was created with [Cookiecutter](https://github.com/audreyr/cookiecutter) and the [audreyr/cookiecutter-pypackage](https://github.com/audreyr/cookiecutter-pypackage) project template.

### Installation

### <span id="page-6-1"></span><span id="page-6-0"></span>**2.1 Stable release**

To install Trial Project, run this command in your terminal:

**\$** pip install trial\_project

This is the preferred method to install Trial Project, as it will always install the most recent stable release.

If you don't have [pip](https://pip.pypa.io) installed, this [Python installation guide](http://docs.python-guide.org/en/latest/starting/installation/) can guide you through the process.

### <span id="page-6-2"></span>**2.2 From sources**

The sources for Trial Project can be downloaded from the [Github repo.](https://github.com/axelschmidt91/trial_project)

You can either clone the public repository:

**\$** git clone git://github.com/axelschmidt91/trial\_project

Or download the [tarball:](https://github.com/axelschmidt91/trial_project/tarball/master)

**\$** curl -OJL https://github.com/axelschmidt91/trial\_project/tarball/master

Once you have a copy of the source, you can install it with:

```
$ python setup.py install
```
Usage

<span id="page-8-0"></span>To use Trial Project in a project:

**import trial\_project**

## trial\_project

## <span id="page-10-5"></span><span id="page-10-1"></span><span id="page-10-0"></span>**4.1 trial\_project package**

#### **4.1.1 Submodules**

#### <span id="page-10-2"></span>**4.1.2 trial\_project.calculator module**

**class** trial\_project.calculator.**Calculator** Bases: object

A terrible calculator.

add  $(a, b)$ 

divide  $(a, b)$ 

**multiply**(*a*, *b*)

subtract  $(a, b)$ 

**exception** trial\_project.calculator.**CalculatorError** Bases: Exception

An exception class for Calculator

#### <span id="page-10-3"></span>**4.1.3 trial\_project.cli module**

Console script for trial\_project.

#### <span id="page-10-4"></span>**4.1.4 trial\_project.trial\_project module**

Main module.

<span id="page-11-1"></span>trial\_project.trial\_project.**add**(*x*, *y*) Add Function trial\_project.trial\_project.**divide**(*x*, *y*) Divide Function trial\_project.trial\_project.**fn1**() First function trial\_project.trial\_project.**fn2**() Second function trial\_project.trial\_project.**multiply**(*x*, *y*) Multiply Function trial\_project.trial\_project.**subtract**(*x*, *y*) Subtract Function

#### <span id="page-11-0"></span>**4.1.5 Module contents**

Top-level package for Trial Project.

### **Contributing**

<span id="page-12-0"></span>Contributions are welcome, and they are greatly appreciated! Every little bit helps, and credit will always be given. You can contribute in many ways:

### <span id="page-12-1"></span>**5.1 Types of Contributions**

#### **5.1.1 Report Bugs**

Report bugs at [https://github.com/axelschmidt91/trial\\_project/issues.](https://github.com/axelschmidt91/trial_project/issues)

If you are reporting a bug, please include:

- Your operating system name and version.
- Any details about your local setup that might be helpful in troubleshooting.
- Detailed steps to reproduce the bug.

#### **5.1.2 Fix Bugs**

Look through the GitHub issues for bugs. Anything tagged with "bug" and "help wanted" is open to whoever wants to implement it.

#### **5.1.3 Implement Features**

Look through the GitHub issues for features. Anything tagged with "enhancement" and "help wanted" is open to whoever wants to implement it.

#### **5.1.4 Write Documentation**

Trial Project could always use more documentation, whether as part of the official Trial Project docs, in docstrings, or even on the web in blog posts, articles, and such.

#### **5.1.5 Submit Feedback**

The best way to send feedback is to file an issue at [https://github.com/axelschmidt91/trial\\_project/issues.](https://github.com/axelschmidt91/trial_project/issues)

If you are proposing a feature:

- Explain in detail how it would work.
- Keep the scope as narrow as possible, to make it easier to implement.
- Remember that this is a volunteer-driven project, and that contributions are welcome :)

### <span id="page-13-0"></span>**5.2 Get Started!**

Ready to contribute? Here's how to set up *trial\_project* for local development.

- 1. Fork the *trial\_project* repo on GitHub.
- 2. Clone your fork locally:

\$ git clone git@github.com:your\_name\_here/trial\_project.git

3. Install your local copy into a virtualenv. Assuming you have virtualenvwrapper installed, this is how you set up your fork for local development:

```
$ mkvirtualenv trial project
$ cd trial_project/
$ python setup.py develop
```
4. Create a branch for local development:

\$ git checkout -b name-of-your-bugfix-or-feature

Now you can make your changes locally.

5. When you're done making changes, check that your changes pass flake8 and the tests, including testing other Python versions with tox:

```
$ flake8 trial_project tests
$ python setup.py test or pytest
$ tox
```
To get flake8 and tox, just pip install them into your virtualenv.

6. Commit your changes and push your branch to GitHub:

```
$ git add .
$ git commit -m "Your detailed description of your changes."
$ git push origin name-of-your-bugfix-or-feature
```
7. Submit a pull request through the GitHub website.

### <span id="page-14-0"></span>**5.3 Pull Request Guidelines**

Before you submit a pull request, check that it meets these guidelines:

- 1. The pull request should include tests.
- 2. If the pull request adds functionality, the docs should be updated. Put your new functionality into a function with a docstring, and add the feature to the list in README.rst.
- 3. The pull request should work for Python 3.5, 3.6, 3.7 and 3.8, and for PyPy. Check [https://travis-ci.org/](https://travis-ci.org/axelschmidt91/trial_project/pull_requests) [axelschmidt91/trial\\_project/pull\\_requests](https://travis-ci.org/axelschmidt91/trial_project/pull_requests) and make sure that the tests pass for all supported Python versions.

# <span id="page-14-1"></span>**5.4 Tips**

To run a subset of tests:

```
$ pytest tests.test_trial_project
```
# <span id="page-14-2"></span>**5.5 Deploying**

A reminder for the maintainers on how to deploy. Make sure all your changes are committed (including an entry in HISTORY.rst). Then run:

```
$ bump2version patch # possible: major / minor / patch
$ git push
$ git push --tags
```
Travis will then deploy to PyPI if tests pass.

## **Credits**

# <span id="page-16-1"></span><span id="page-16-0"></span>**6.1 Development Lead**

• Axel Schmidt [<schmidt.axel.91@gmail.com>](mailto:schmidt.axel.91@gmail.com)

## <span id="page-16-2"></span>**6.2 Contributors**

None yet. Why not be the first?

# History

# <span id="page-18-1"></span><span id="page-18-0"></span>**7.1 0.0.1 (2020-01-08)**

• First release on PyPI.

Indices and tables

- <span id="page-20-0"></span>• genindex
- modindex
- search

Python Module Index

<span id="page-22-0"></span>t

trial\_project, [8](#page-11-0) trial\_project.calculator, [7](#page-10-2) trial\_project.cli, [7](#page-10-3) trial\_project.trial\_project, [7](#page-10-4)

### Index

## <span id="page-24-0"></span>A

add() (*in module trial\_project.trial\_project*), [7](#page-10-5) add() (*trial\_project.calculator.Calculator method*), [7](#page-10-5)

## $\mathcal{C}$

Calculator (*class in trial\_project.calculator*), [7](#page-10-5) CalculatorError, [7](#page-10-5)

## D

divide() (*in module trial\_project.trial\_project*), [8](#page-11-1) divide() (*trial\_project.calculator.Calculator method*), [7](#page-10-5)

## F

fn1() (*in module trial\_project.trial\_project*), [8](#page-11-1) fn2() (*in module trial\_project.trial\_project*), [8](#page-11-1)

## M

multiply() (*in module trial\_project.trial\_project*), [8](#page-11-1) multiply() (*trial\_project.calculator.Calculator method*), [7](#page-10-5)

# S

subtract() (*in module trial\_project.trial\_project*), [8](#page-11-1) subtract() (*trial\_project.calculator.Calculator method*), [7](#page-10-5)

# T

trial\_project (*module*), [8](#page-11-1) trial\_project.calculator (*module*), [7](#page-10-5) trial\_project.cli (*module*), [7](#page-10-5) trial\_project.trial\_project (*module*), [7](#page-10-5)